**AUCLM F**  $Greqcdot C0$  *Biblioteca UCLM Préstamo de libros digitales* 

IMPORTANTE: Para realizar un préstamo hay que estar identificado previamente con las credenciales personales de la UCLM. DNI+contraseña para los alumnos, cuenta de correo electrónico institucional (ejemplo: Juan.Electron@uclm.es)+contraseña, para PAS y PDI. Haz clic en Entrar para proceder a la identificación.

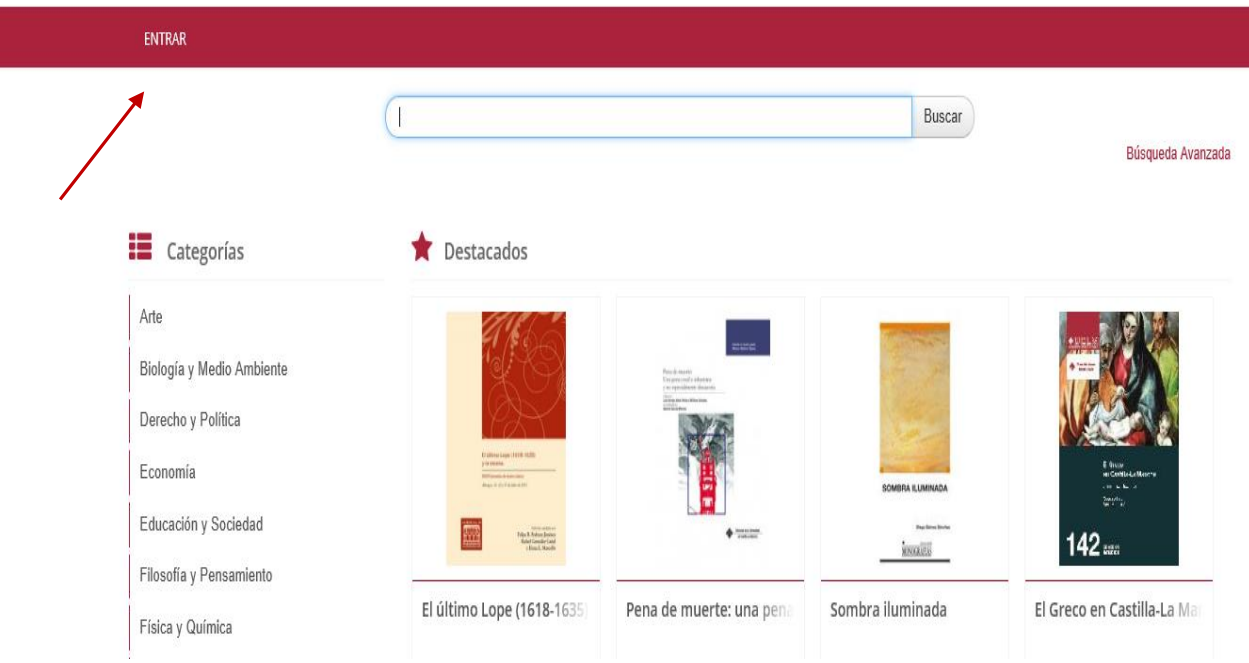

## **Cómo realizar un préstamo**

1. Previamente al préstamo, hay que hacer una búsqueda en Greco para localizar el libro que nos interese.

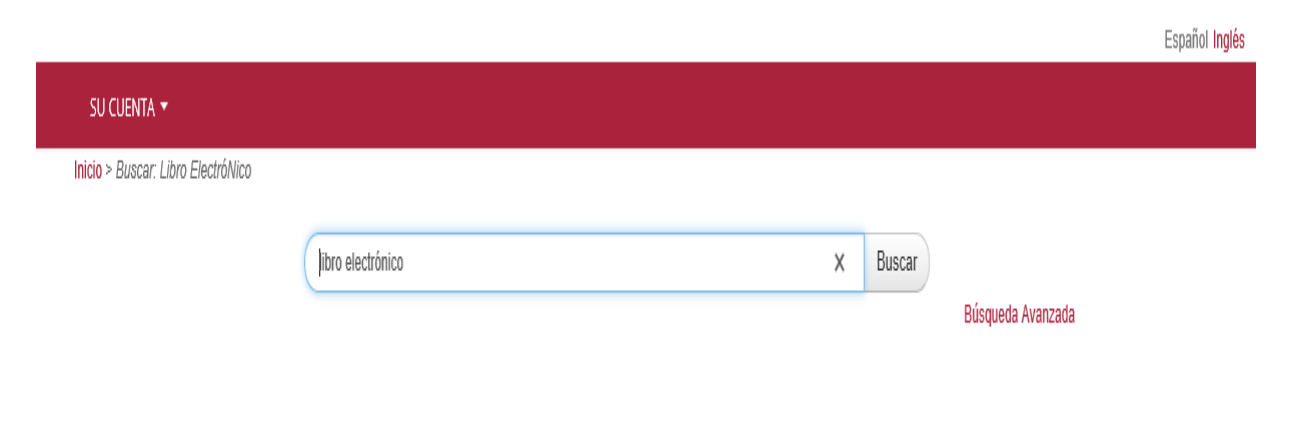

2. Realizada la búsqueda, aparecerá una lista con los resultados obtenidos. Debemos hacer clic en el título que vayamos a prestarnos.

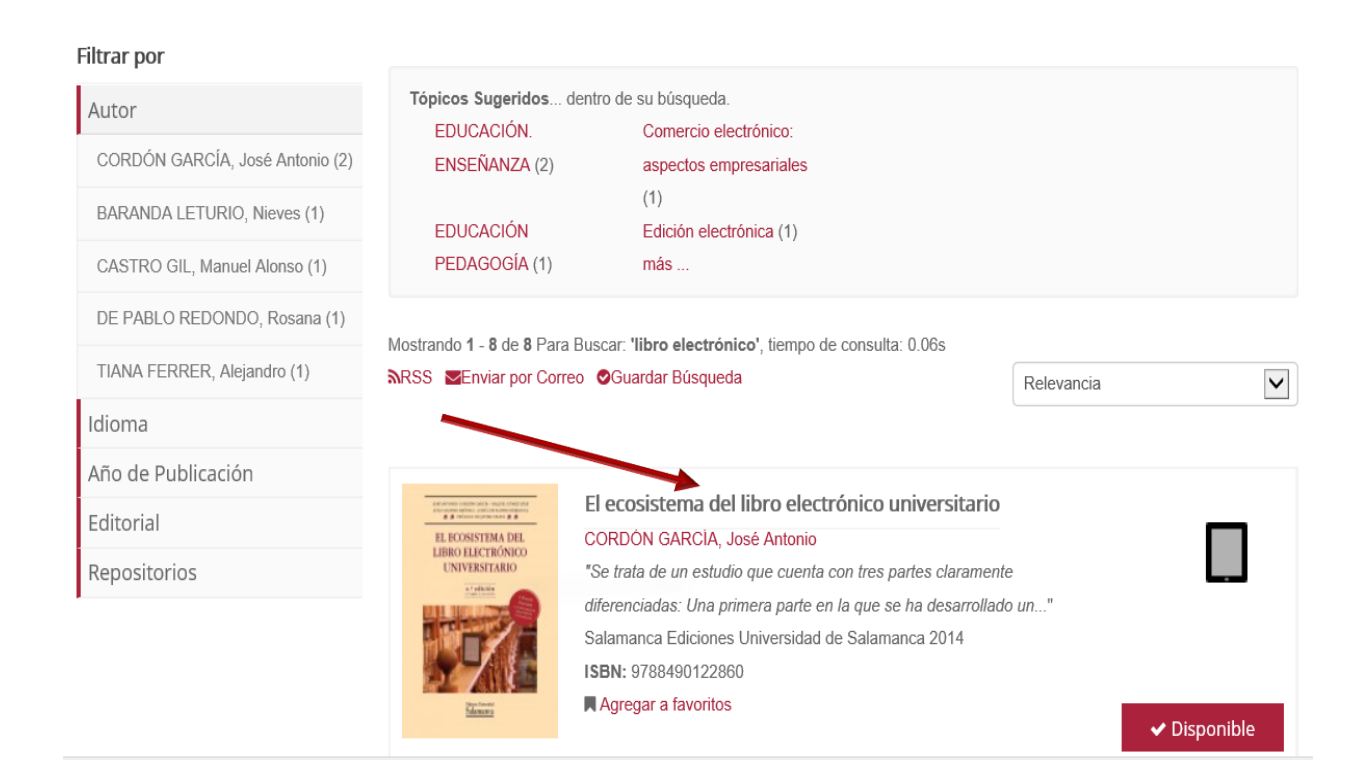

3. Al hacer clic nos aparecerá esta pantalla con varias opciones.

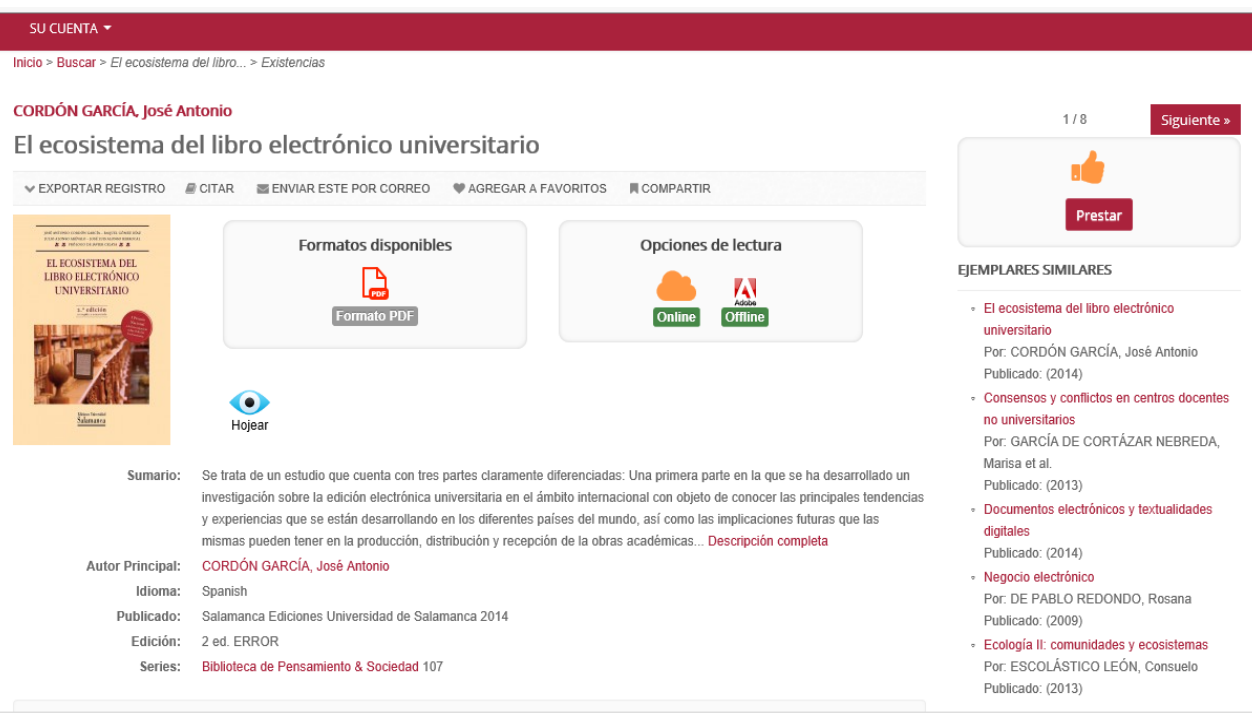

Universidad de Castilla-La Mancha | Biblioteca Universitaria Av. Camilo José Cela, s/n. 13071 | Ciudad Real **■ 902 204 100 | [biblioteca@uclm.es](file:///C:/Users/Julio.Arevalo/Desktop/Xebook/Ayudas%20y%20publicidad/biblioteca@uclm.es)** 

- 4. Podemos hojear el libro.
- 5. Ver los formatos disponibles.

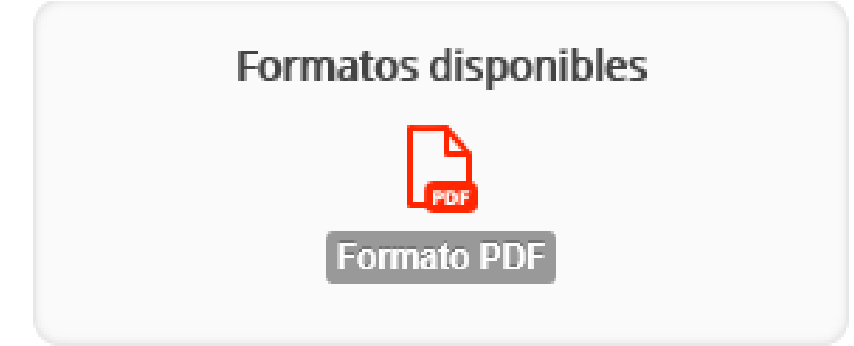

6. Las opciones de lectura: online para ver el libro sin descargárselo u offline, lectura en cualquier dispositivo, una vez descargado.

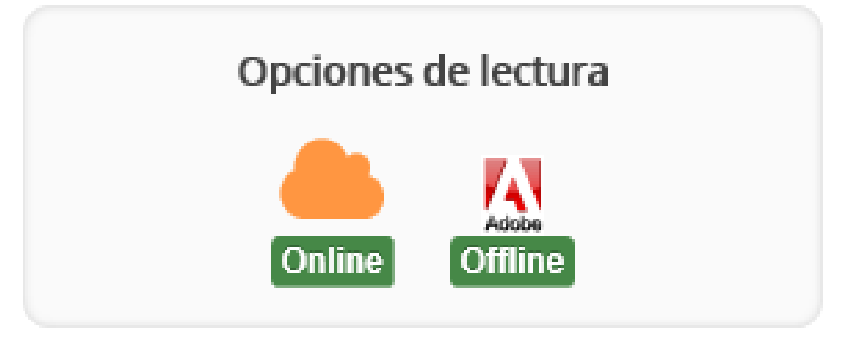

7. Para realizar el préstamo, hacemos clic en Prestar.

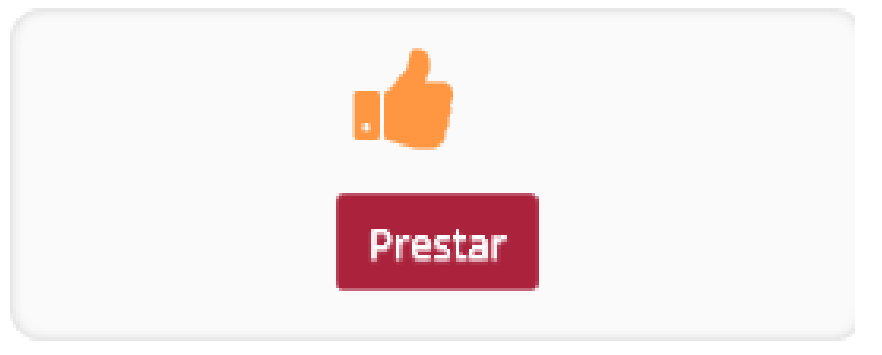

8. Aparecen más opciones: exportar la referencia del registro si queremos enviarlo a un gestor de referencias bibliográficas; citar para ver cómo se cita este documento en formato ALA y MLA; se puede enviar la referencia por correo electrónico; agregar el enlace a tus favoritos y compartir la referencia en las redes sociales.

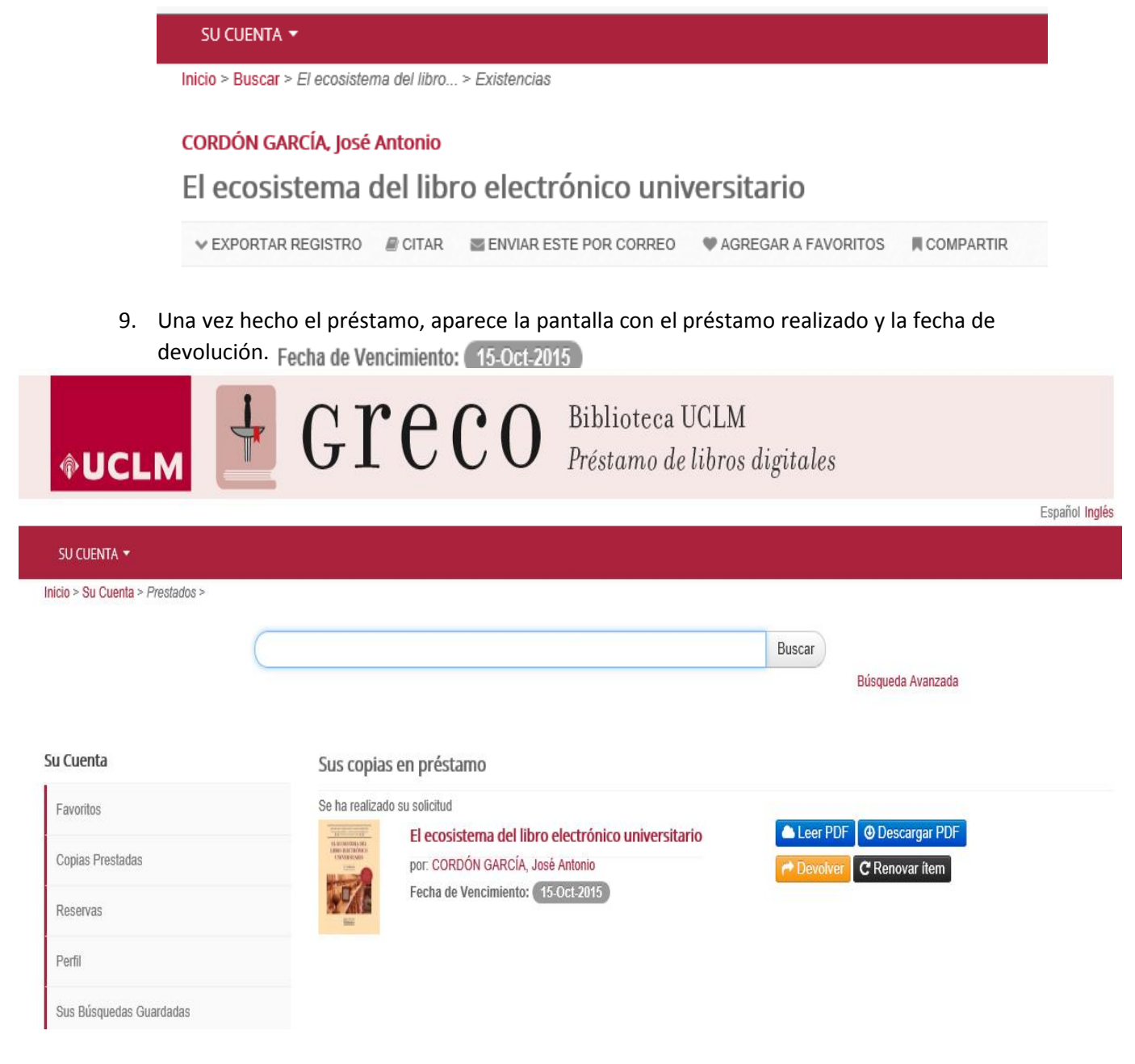

10. Es aquí donde podemos:

- $\checkmark$  leer el libro online **Leer PDF**
- $\checkmark$  descargarlo en nuestro ordenador para luego poder leerlo con Adobe Digital Editions **@ Descargar PDF**
- devolver el préstamo **devolver**
- $\checkmark$  o renovarlo **C** Renovar item